## **Setting up Google Classroom on different devices**

**Using a laptop?** In a Google Chrome browser, go to classroom.google.com and log in using the google classroom account for your child. It's really important to make sure that the browser is logged in using the correct account (more info on this in document 4 – troubleshooting).

**Using a phone or tablet?** You can log in with a browser or above, or download the classroom app. The app is available for Android or ios (Apple) devices, but not for Windows phones or tablets. If you have a windows phone or tablet, you will need to use the browser option.

## **Using a games console?**

See instructions below:

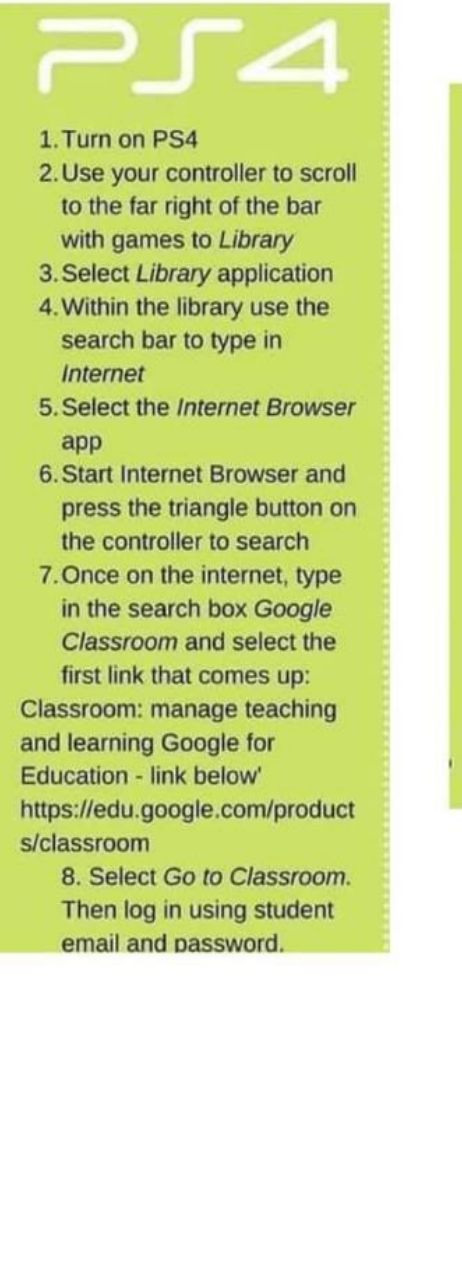

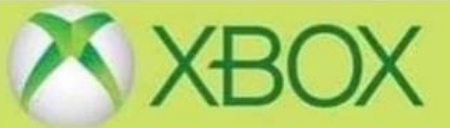

- 1. Go to Home Menu
- 2. Select My Games and Apps
- 3. Scroll down to Apps
- 4. Go to Microsoft Edge application
- 5. Type in a search for Google Classroom
- 6. Select Go to Classroom
- 7. You will need to log in using your student email address and password.

PIC.COLLAGE